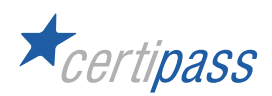

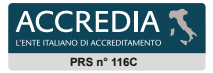

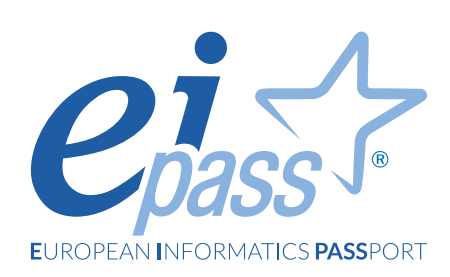

# Basic

# Programma analitico d'esame

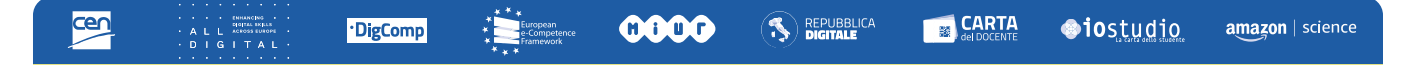

# **Disclaimer**

CERTIPASS ha predisposto questo documento per l'approfondimento delle materie relative alla Cultura Digitale e al migliore utilizzo del personal computer, in base agli standard e ai riferimenti Comunitari vigenti in materia; data la complessità e la vastità dell'argomento, peraltro, come editore, CERTIPASS non fornisce garanzie riguardo la completezza delle informazioni contenute; non potrà, inoltre, essere considerata responsabile per eventuali errori, omissioni, perdite o danni eventualmente arrecati a causa di tali informazioni, ovvero istruzioni ovvero consigli contenuti nella pubblicazione ed eventualmente utilizzate anche da ter- zi.

CERTIPASS si riserva di effettuare ogni modifica o correzione che a propria discrezione riterrà sia necessaria, in qualsiasi momento e senza dovere nessuna notifica.

L' Utenza destinataria è tenuta ad acquisire in merito periodiche informazioni visitando le aree del portale eipass.com dedicate al Programma.

#### **Copyright © 2023**

Tutti i diritti sono riservati a norma di legge e in osservanza delle convenzioni internazionali. Nessuna parte di questo Programma può essere riprodotta con sistemi elettronici, meccanici o altri, senza apposita autorizzazione scritta da parte di CERTIPASS.

Nomi e marchi citati nel testo sono depositati o registrati dalle rispettive case produttrici. Il logo EIPASS® è di proprietà esclusiva di CERTIPASS. Tutti i diritti riservati.

# **Metodo**

Superando il vecchio schema "argomento", "ambito di intervento" e "testing di competenza", proponiamo un nuovo modo di elencare e descrivere i contenuti dei moduli previsti, basato su quello utilizzato nell'*e-Competence Framework for ICT Users – Part 2: User Guidelines*.

È un sistema intellegibile e immediato per chi deve affrontare il percorso di certificazione e, soprattutto, per chi deve valutare la congruenza delle competenze possedute dall'Utente certificato. Per ognuno degli argomenti previsti, quindi, troverete un quadro di riferimento che indica:

- la definizione sintetica della competenza di cui si tratta;
- tutto ciò che l'Utente certificato conosce di quell'argomento (*conoscenza teorica/knowledge*);
- tutto ciò che l'Utente certificato sa fare concretamente, in relazione alle conoscenze teoriche possedute (*conoscenze pratiche/Skills*).

# **Procedure e strumenti**

Per prepararsi alla prova d'esame, il candidato usufruisce dei servizi e del supporto formativo online disponibile nell'area riservata in piattaforma DIDASKO.

Per superare la prova d'esame, è necessario rispondere correttamente ad almeno il 75% delle 30 domande previste per ogni modulo. Si precisa, infine, che ciascun modulo rappresenta uno specifico ambito di competenze e che, quindi, aldilà delle interconnessioni esistenti tra i vari settori, il candidato può stabilire autonomamente l'ordine con cui affrontarli.

# **Moduli d'esame**

**Modulo 1** | I fondamenti dell'ICT

**Modulo 2** | Navigare e cercare informazioni sul Web

**Modulo 3** | Comunicare e collaborare in Rete

**Modulo 4** | Elaborazione testi

# *Modulo 1* **I FONDAMENTI DELL 'ITC**

Il candidato certificato sa descrivere i concetti di software e hardware, conosce le logiche che sovrintendono al funzionamento di un computer e di altri dispositivi elettronici, alla gestione/organizzazione dei file e delle cartelle, all'installazione di driver e all'uso di utility di sistema. Ha dimestichezza con i principi basilari e le problematiche relative la sicurezza informatica, con particolare riguardo agli aspetti legali e sociali connessi all'utilizzo diffuso del computer e della rete Internet. Sa quanto è importante utilizzare il computer e i dispositivi in maniera salutare e quali siano le parti riutilizzabili e/o riciclabili, promuovendo un approccio e una visione ecologica della tecnologia e delle sue applicazioni.

# **Contenuti del modulo**

#### **Come funziona il computer**

- La parte hardware del computer
- La parte software del computer
- Avviare e spegnere il computer

#### **Primi passi con Windows 11**

- I componenti base di Windows 11
- Le icone del sistema operativo
- Le finestre di Windows 11
- Gli strumenti di Windows 11
- Installare e disinstallare un'applicazione

#### **File e cartelle**

- I file
- Le cartelle
- Gestire file e cartelle

#### **Lavorare in rete**

- Che cosa sono e come funzionano le reti informatiche
- La connessione di rete

#### **Sicurezza informatica**

- La protezione dei dati
- Informatica verde e sicura

# **1 | COME FUNZIONA IL COMPUTER**

Riconoscere e descrivere le parte software e hardware del computer, nel contesto più generale della Tecnologia dell'Informazione e della Comunicazione.

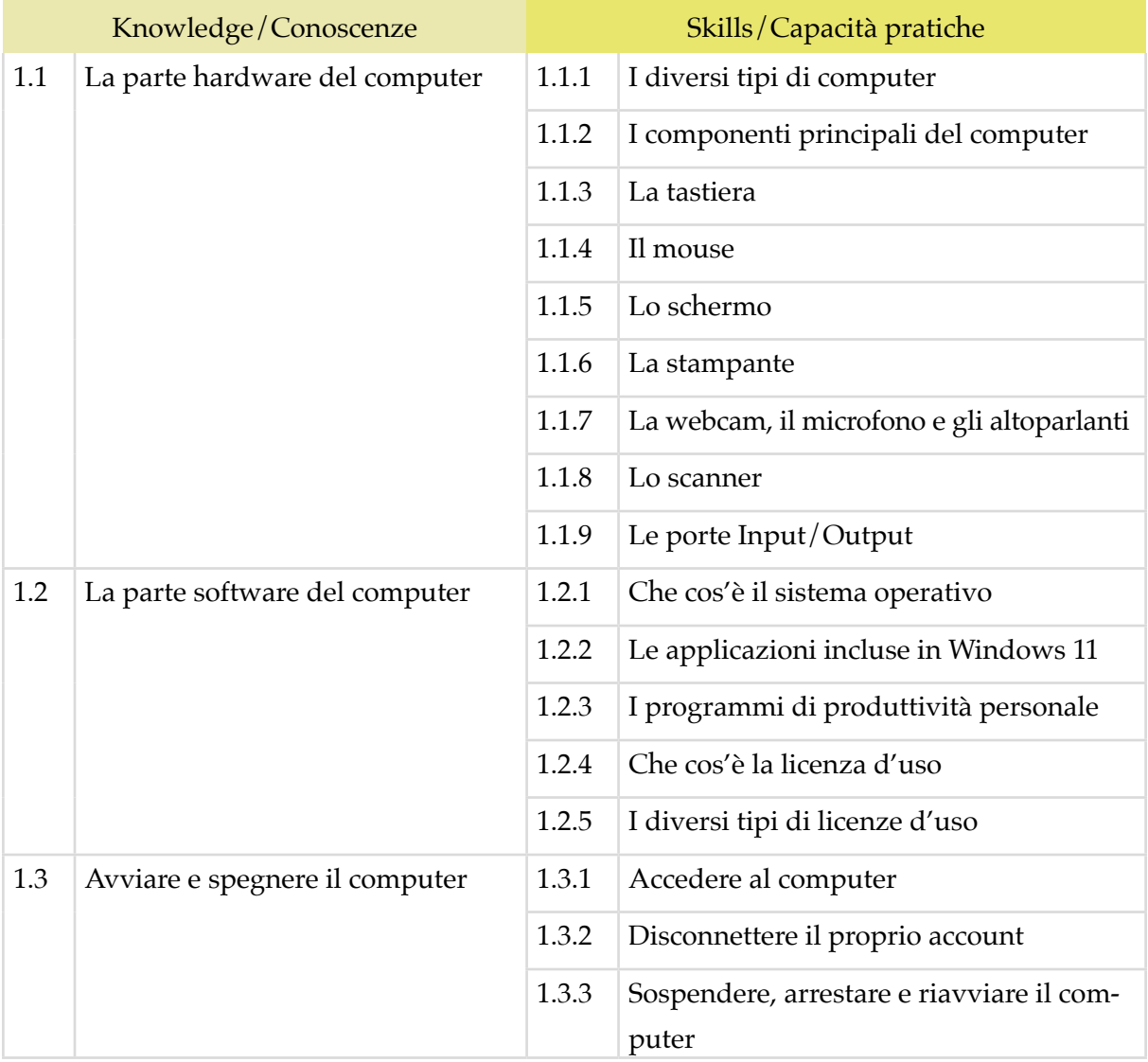

#### **2 | PRIMI PASSI CON WINDOWS 11**

Riconoscere e saper utilizzare con dimestichezza tutte le parti grafiche e gli strumenti del desktop, con particolare riferimento alla barra delle applicazioni. Installare e disinstallare i programmi, e gestirne le operazioni più frequenti.

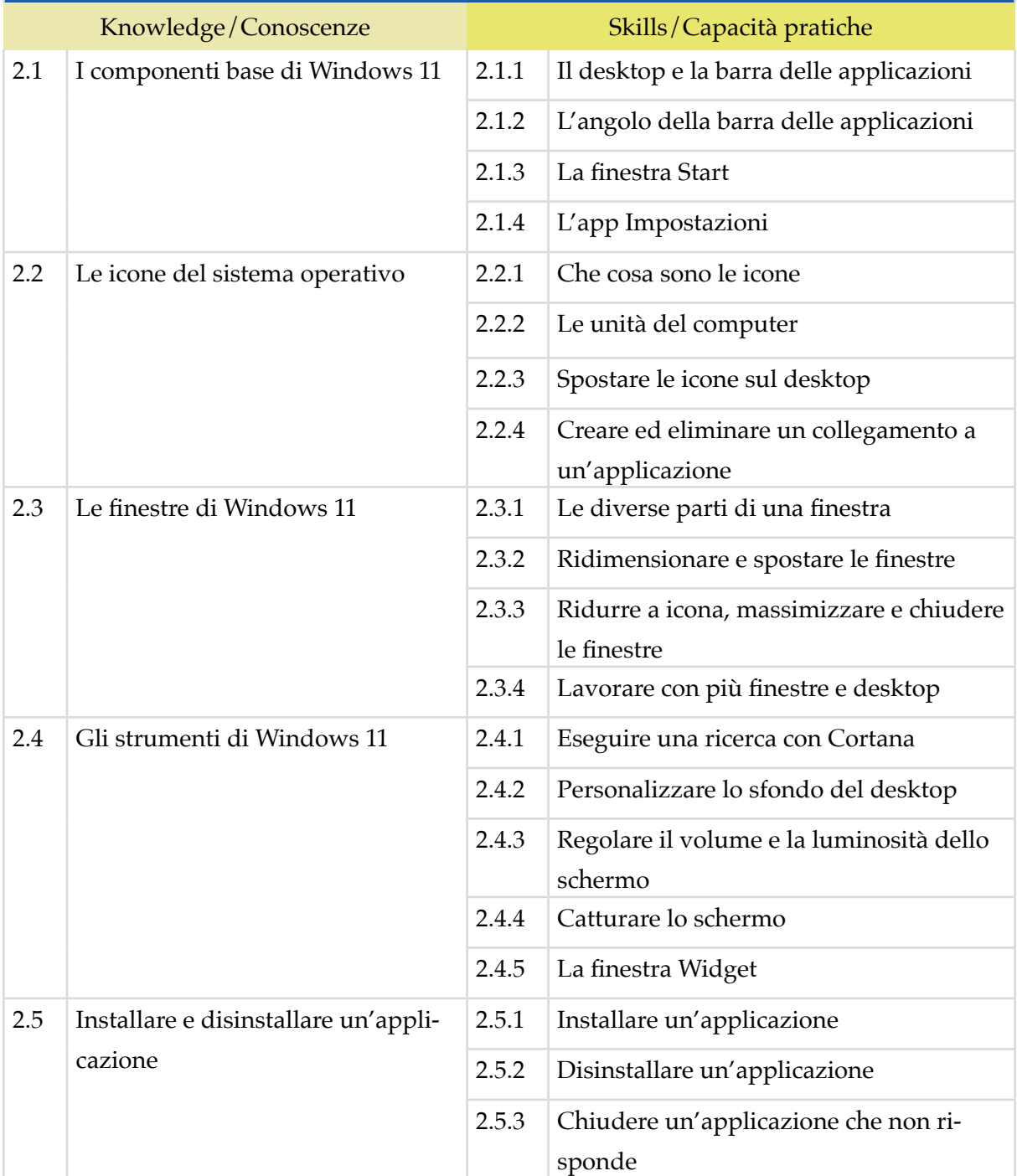

#### **3 | FILE E CARTELLE**

Gestire con cura e logica file e cartelle, riconoscendone gli elementi distintivi e categorizzanti, per tenere sempre in ordine il desktop e, in generale, il computer. Conoscere le proprietà dei file e modificare quelle previste nella scheda *Generale* della finestra di dialogo *Proprietà*.

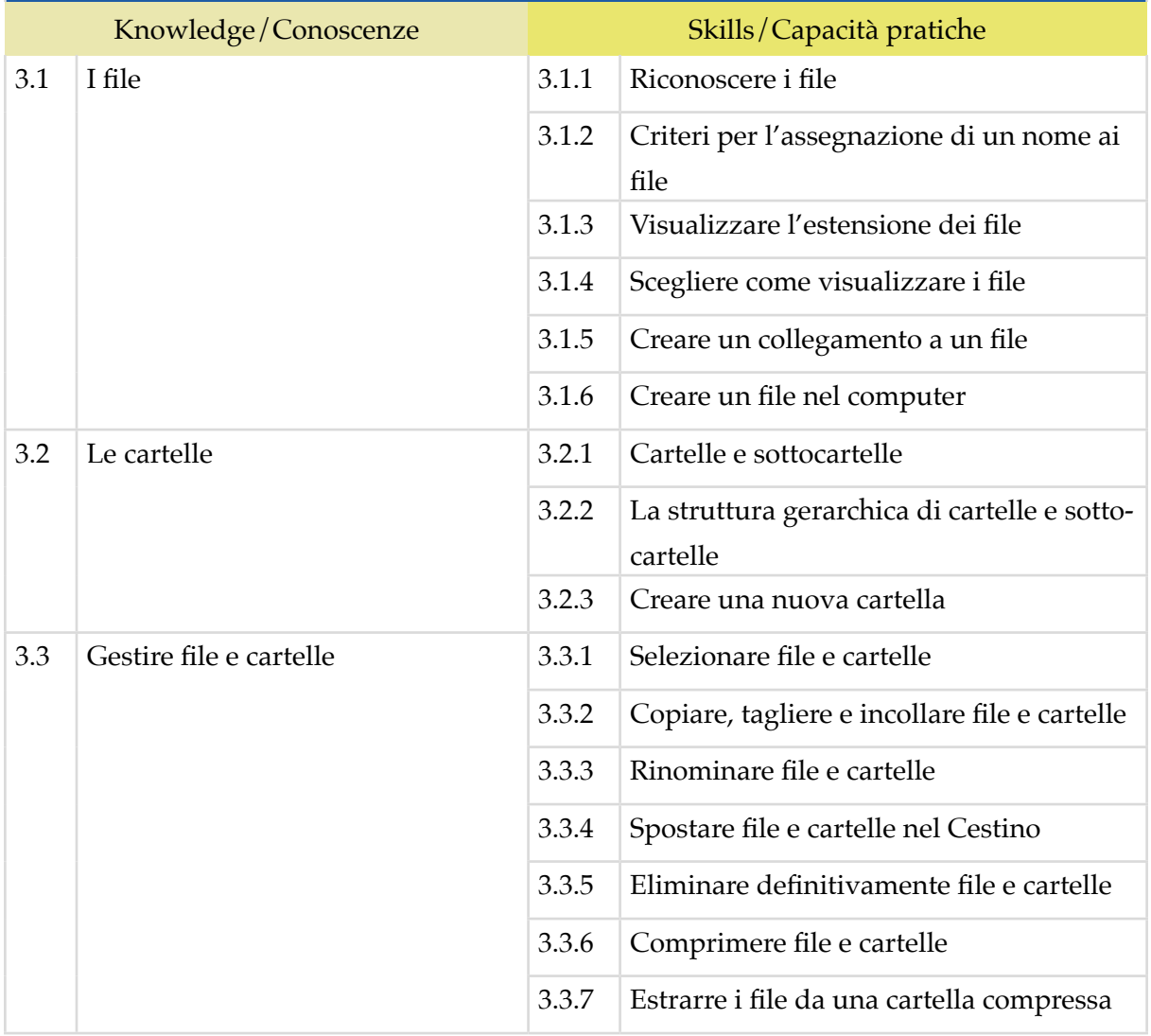

#### **4 | LAVORARE IN RETE**

Conoscere e definire i principi e gli strumenti che sottendono il funzionamento delle reti. Conoscere i presupposti alla base del funzionamento di Internet e le buone prassi per connettersi autonomamente e in sicurezza, scegliendo la modalità e le condizioni più confacenti ai propri bisogni e alle proprie finalità operative.

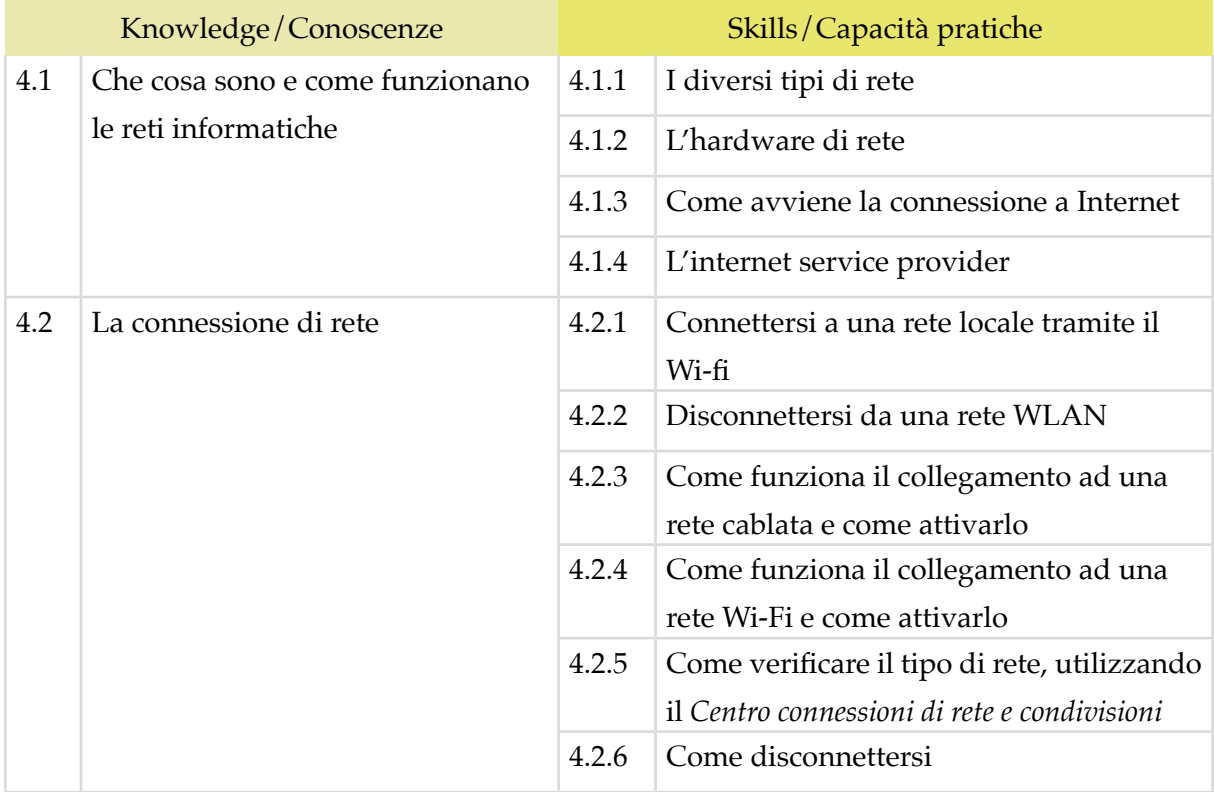

#### **5 | SICUREZZA INFORMATICA**

Avere consapevolezza della centralità della protezione dei dati e della privacy in ambito informatico. Riconoscere e utilizzare le misure e gli strumenti di sicurezza più comuni. Comprendere l'importanza di gestire i backup dei dati del PC. Sapere come utilizzare il computer e i dispositivi in maniera sana e senza controindicazioni per la. Sapere come attivare le opzioni che consentono di non sprecare energia, come riciclare i dispositivi e come gestire l'accessibilità.

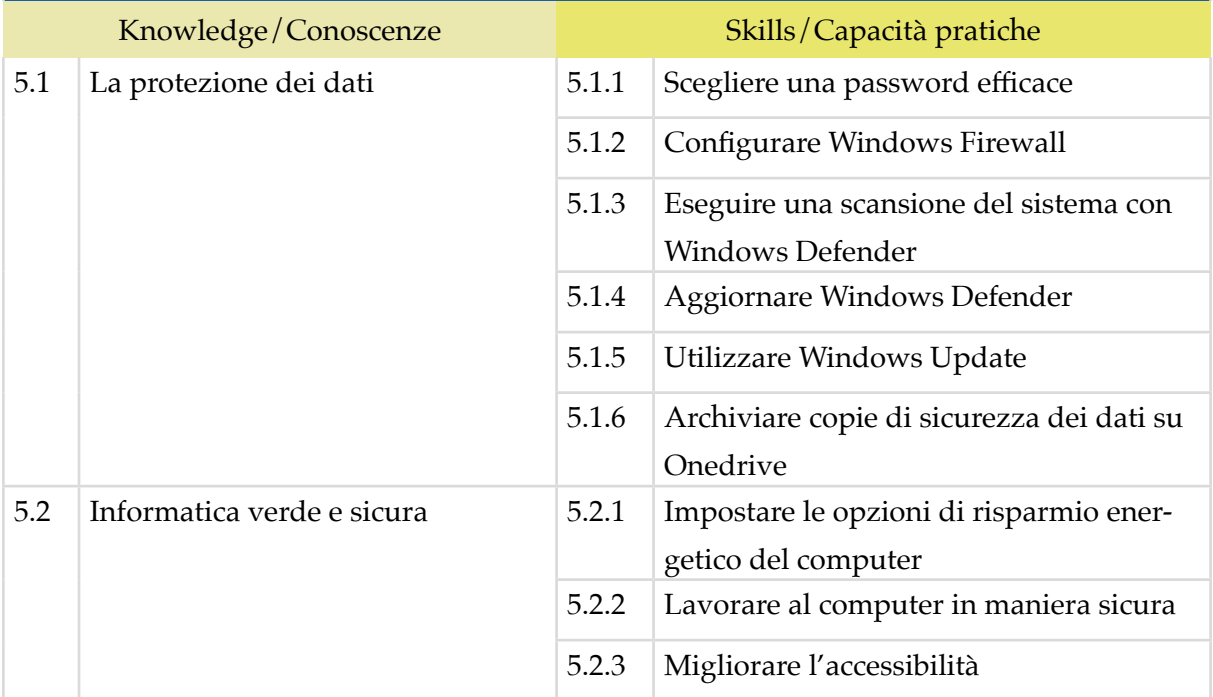

# *Modulo 2*

# **NAVIGARE E CERCARE INFORMAZIONI SUL WEB**

Il Candidato certificato possiede le competenze digitali necessarie per utilizzare la rete Internet per la ricerca di informazioni e per un uso consapevole dei servizi online.

Sa distinguere un certificato digitale e sa cosa sia un sito sicuro.

Sa utilizzare e configurare il browser e i suoi strumenti, per una navigazione efficacie, rapida e sicura.

Esegue ricerche sul web sapendo valutare le informazioni. È consapevole del fatto che in rete ci sono molte informazioni non affidabili; sa compararle con altre disponibili, per scegliere quelle più attendibili. Di conseguenza, riconosce i servizi online più adeguati alle proprie esigenze.

Sa utilizzare in maniera proficua e corretta la posta elettronica.

# **Contenuti del modulo**

#### **Navigare in Rete**

- Concetti di base
- La sicurezza durante la navigazione in Rete

#### **Usare il browser**

- Primi passi con il browser
- Finestre e schede del browser
- Configurare il browser

#### **Gli strumenti del browser**

- La cronologia
- Gestire i preferiti
- Strumenti di interazione con il Web

#### **Eseguire ricerche sul Web**

- I motori di ricerca
- Valutare le informazioni sul Web

#### **Usare la Posta elettronica**

- Nozioni di base
- Inviare le email
- Strumenti della posta elettronica

#### **1 | NAVIGARE IN RETE**

Comprendere i principi tecnici e sociali di Internet. Riconoscere e utilizzare gli elementi principali di una pagina web. Sapere cosa sia possibile fare in rete. In relazione alla sicurezza, conoscere il significato dei protocolli e definire il concetto di crittografia, applicato all'informatica.

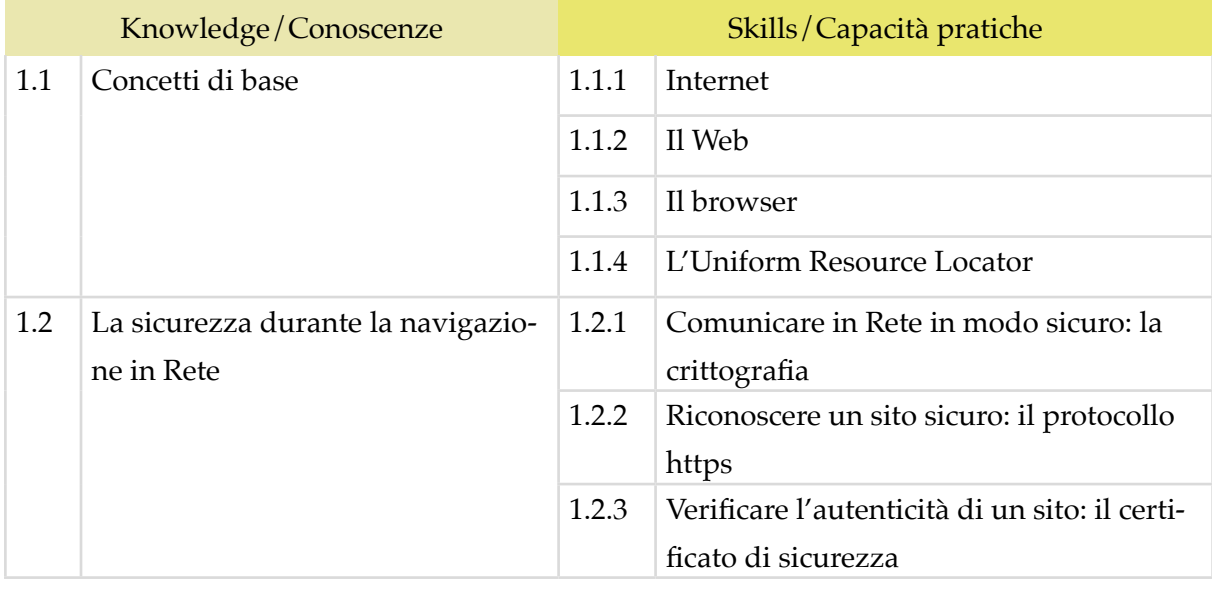

#### **2 | USARE IL BROWSER**

Usare in modo efficace l'interfaccia utente del browser per navigare sul Web, scegliendo e selezionando i collegamenti più adeguati. Selezionare e configurare le preferenze del browser e le opzioni di rete, secondo lo proprie necessità. Usare gli strumenti comuni e i metodi più rapidi per massimizzare l'efficienza della navigazione.

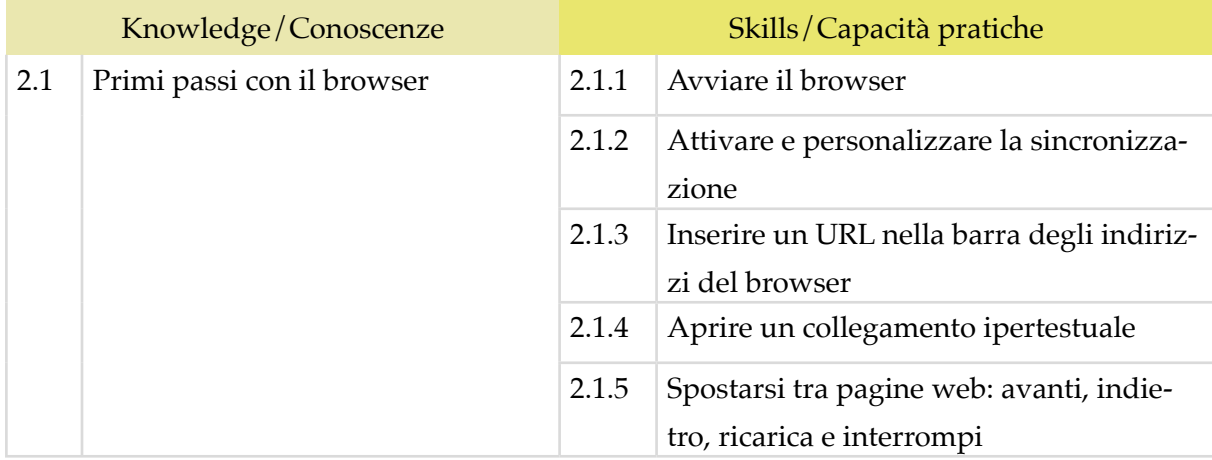

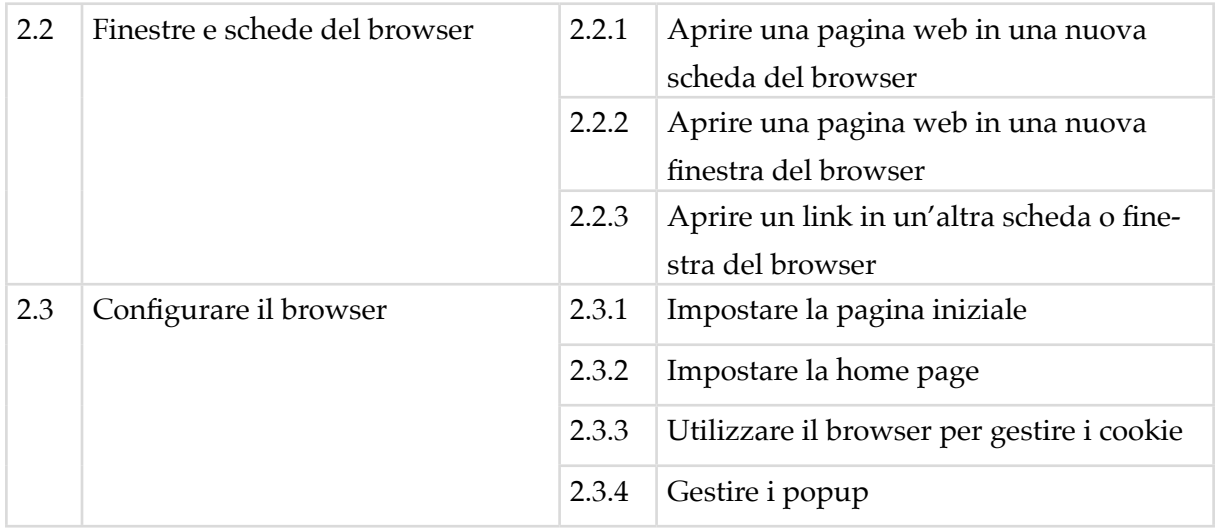

## **3 | GLI STRUMENTI DEL BROWSER**

Usare in modo efficace alcune funzionalità che permettono di sfruttare al meglio il browser, garantendo la sicurezza della navigazione. Gestire i *Preferiti*. Utilizzare il browser per acquisire informazioni e documenti e scambiarli con amici e colleghi.

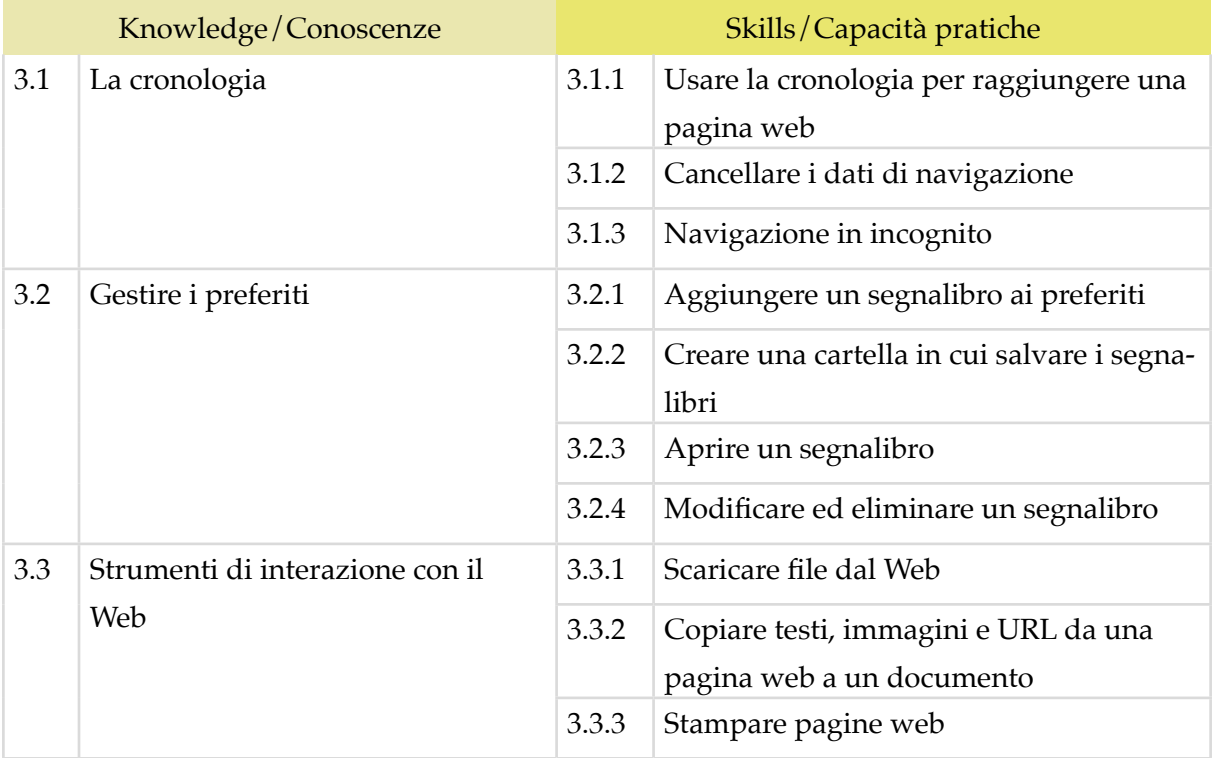

#### **4 | ESEGUIRE RICERCHE SUL WEB**

Comprendere e assimilare il concetto di *ricerca* ed essere consapevole dei media disponibili online. Condurre le ricerche usando adeguate parole chiave. Identificare le relazioni logiche tra parole chiave; raffinare la ricerca quando necessario. Valutare la fondatezza e la credibilità delle informazioni rinvenute.

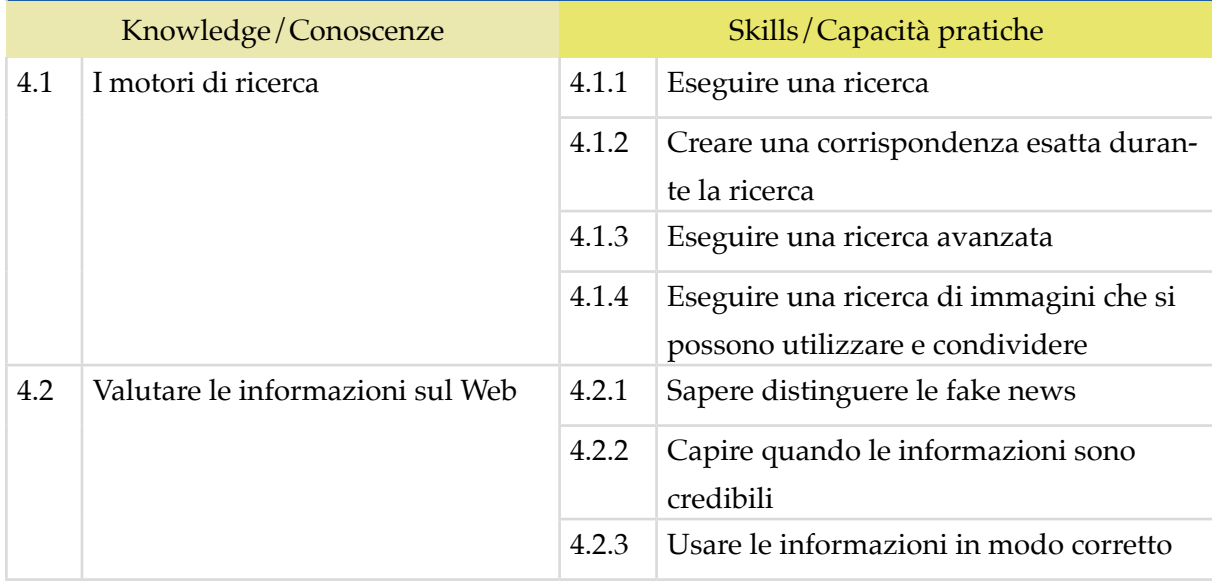

#### **5 | ESEGUIRE RICERCHE SUL WEB**

Avere familiarità con i concetti di base relativi alle email e alle impostazioni delle applicazioni collegate all'invio delle email. Usare in modo efficace l'interfaccia utente e gli strumenti comuni di un'applicazione per la gestione delle email: comporre messaggi, definire una firma, configurare filtri antispam per la posta in entrata, realizzare una semplice ricerca nei messaggi. Creare e inviare messaggi email a differenti destinatari e gestire l'invio e la ricezione dei messaggi in modo efficace.

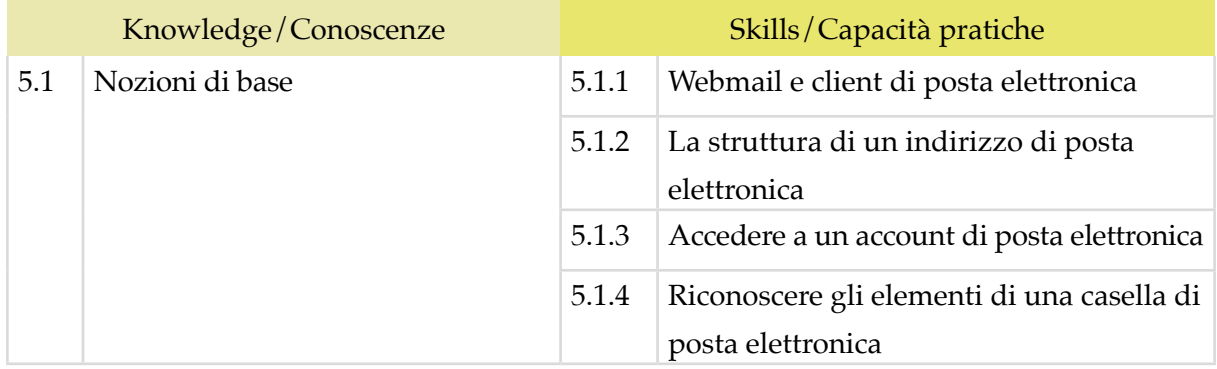

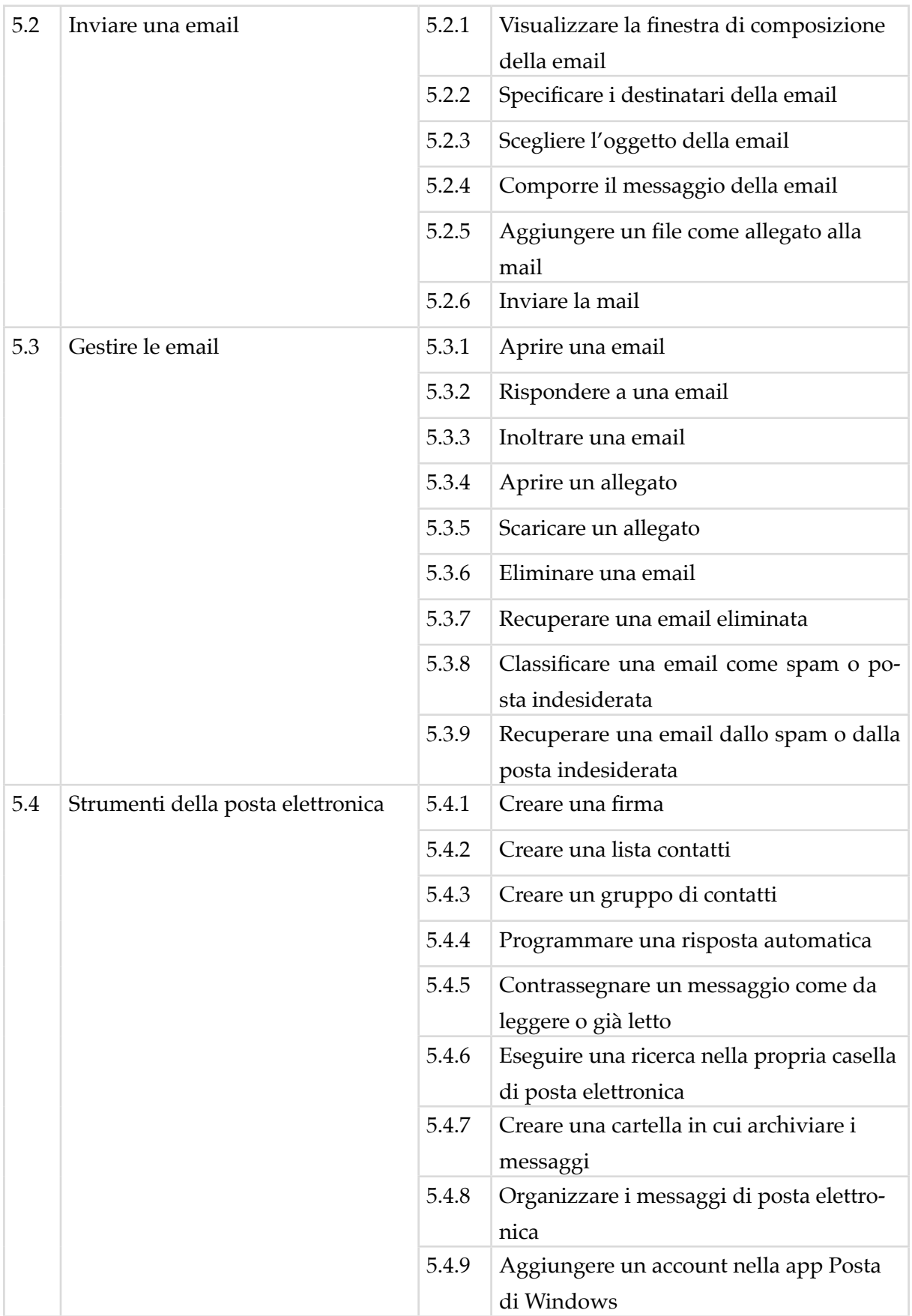

# *Modulo 3* **COMUNICARE E COLLABORARE IN RETE**

Il Candidato certificato sa impostare gli account per l'accesso ai servizi di comunicazione e modificarne le impostazioni per adattarli alle proprie esigenze. Sa usare proattivamente i servizi di comunicazione, predisponendo filtri e impostazioni di sicurezza, per proteggere i dati personali e i dispositivi utilizzati.

Utilizza con efficienza il cloud, le applicazioni di produttività, i media sociali, i calendari online, le videoconferenze e gli ambienti di apprendimento online, sfruttando le applicazioni disponibili sul Web.

È in grado di utilizzare i dispositivi mobili, gestirne le impostazioni, ottenere e installare le app.

# **Contenuti del modulo**

## **Concetti di base**

- Collaborare in Rete
- Il cloud computing
- Creare un account per collaborare in Rete

## **I servizi per collaborare in Rete**

- Cloud storage
- Calendari online
- Riunioni online
- Ambienti di apprendimento online

## **I dispositivi mobili**

- Nozioni preliminari
- Usare i dispositivi mobili
- Come ottenere e installare app

# **1 | CONCETTI DI BASE**

Saper utilizzare i principali servizi per collaborare in Rete, individuandone i vantaggi e i rischi. Riconoscere e definire il cloud. Crea re un account Google per collaborare in Rete.

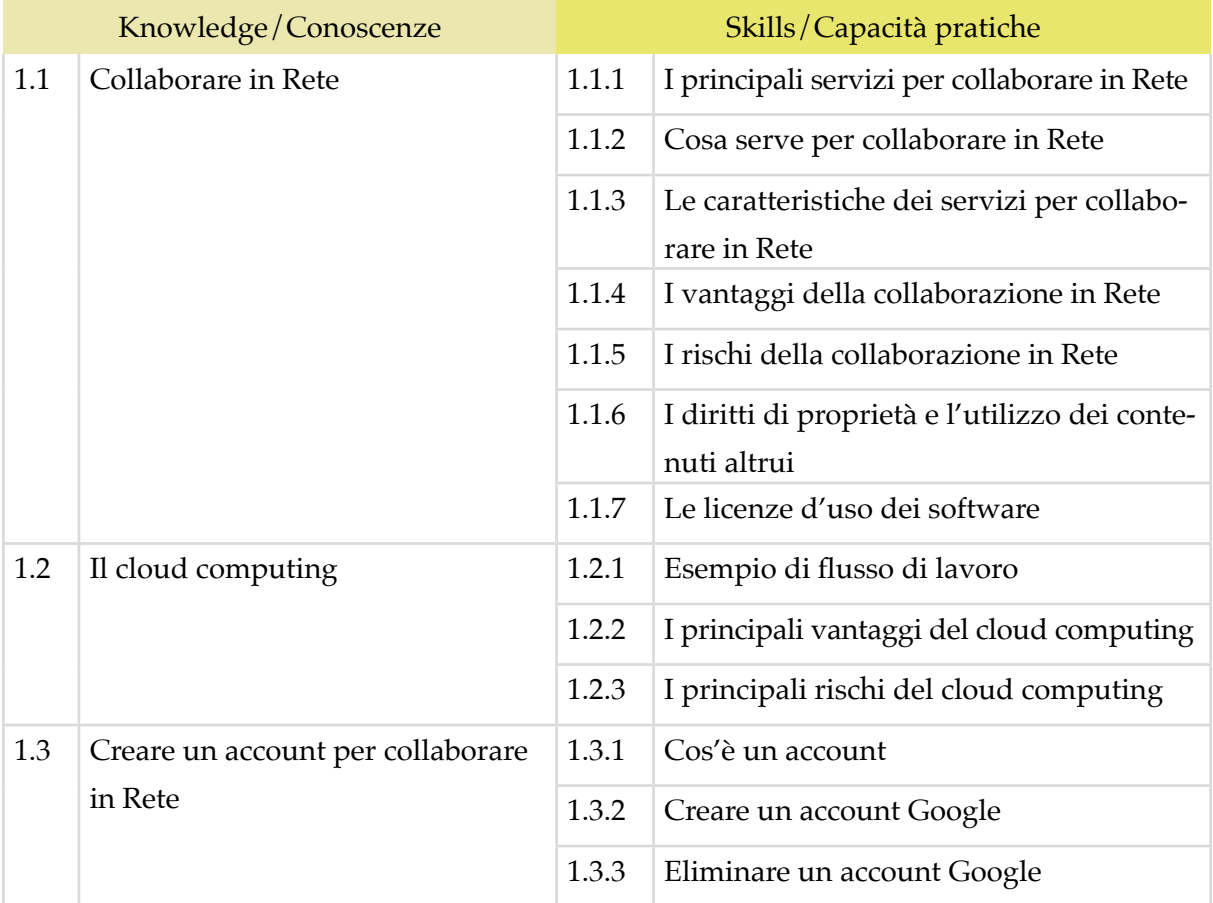

#### **2 | I SERVIZI PER COLLABORARE IN RETE**

Utilizzare Google Drive per sfruttare tutte le potenzialità del cloud e degli strumenti di Google. Utilizzare un account Google per conoscere e utilizzare altri strumenti online molto utili per collaborare online, come calendari, videochiamate e piattaforme telematiche per la formazione e la didattica, scolastica e professionale.

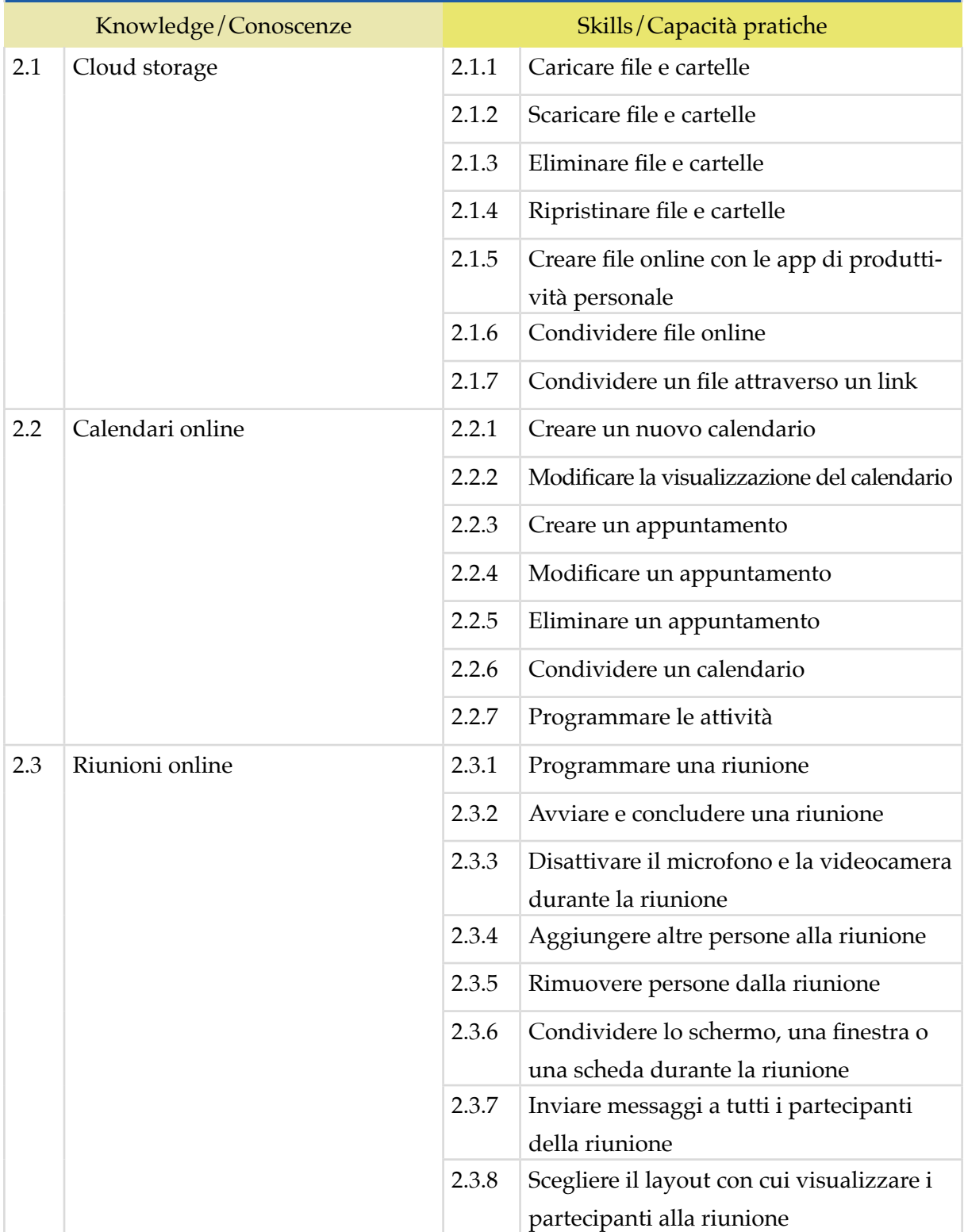

#### **3 | I DISPOSITIVI MOBILI**

Comprendere come e quanto possono essere utili i dispositivi mobili per produttività e comunicazione online. Conoscerne il funzionamento tecnico e curarne la sicurezza. Gestire le app per i sistemi operativi più diffusi. Conoscere il funzionamento e l'applicabilità di molte app che, se ben utilizzate, possono diventare un supporto valido anche per il lavoro.

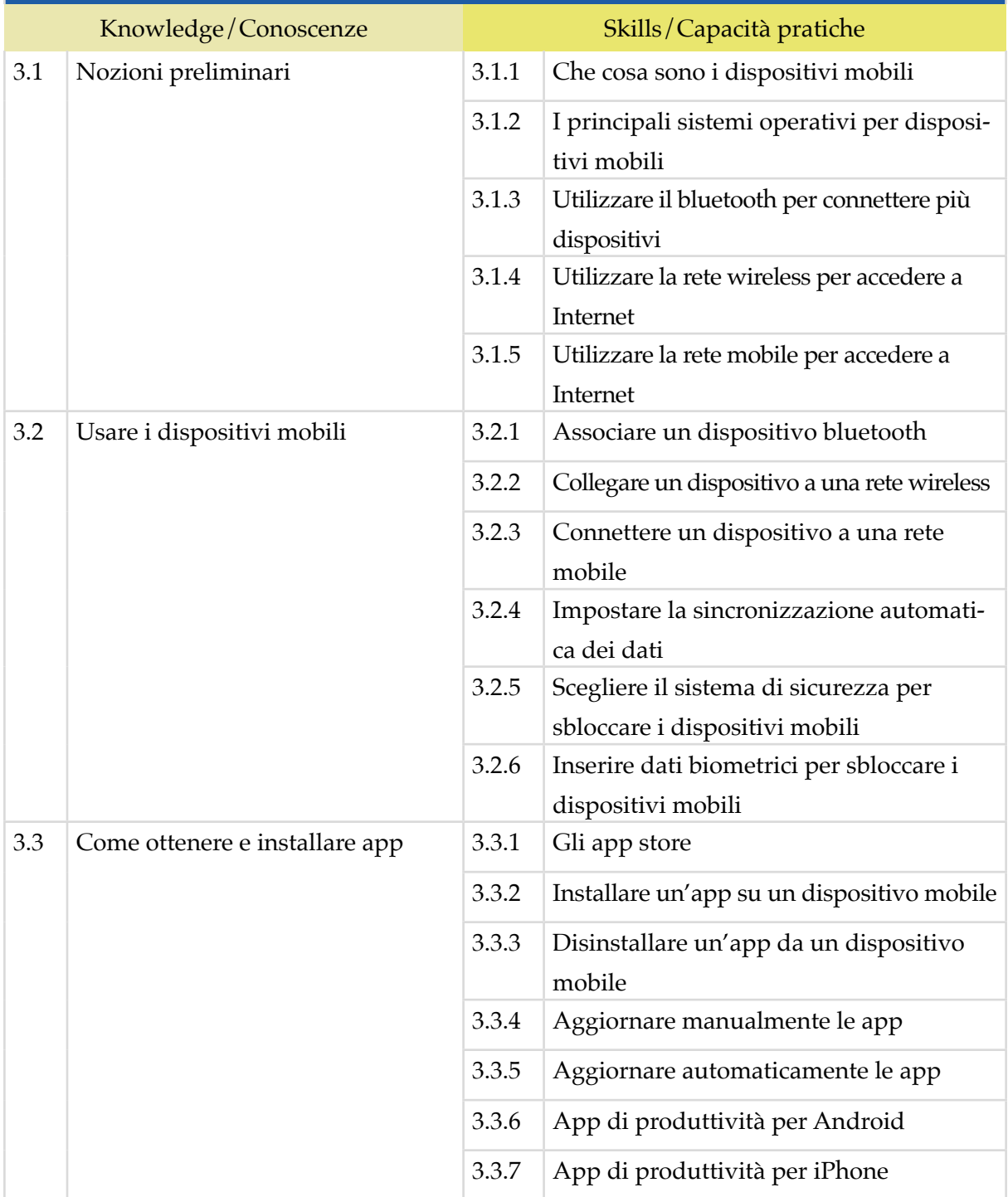

# *Modulo 4* **ELABORAZIONE TESTI**

Il candidato certificato possiede le competenze necessarie per utilizzare con destrezza Microsoft Word per l'elaborazione e il trattamento testi. È in grado di creare e gestire documenti, elaborare e formattare i contenuti, perché conosce e applica gli strumenti a disposizione per creare lavori strutturati e professionali. Gestisce le opzioni basilari per la stampa.

# **Contenuti del modulo**

## **Primi passi con Word**

- L'interfaccia di Word
- Operazioni di base sui documenti
- Modificare il formato delle pagine

#### **Testo**

- Prime operazioni sul testo
- Formattare il testo
- Formattare i paragrafi

#### **Tabelle, immagini e oggetti grafici**

- Tabelle
- Immagini
- Oggetti grafici

#### **Salvare e stampare il documento**

- Salvare e aprire un documento
- Stampare il documento
- La stampa unione

# **1 | PRIMI PASSI CON WORD**

Riconoscere l'organizzazione generale e tutti gli strumenti che sono previsti dall'interfaccia. Creare un nuovo documento, impostando le principali opzioni relativi alle pagine e al formato.

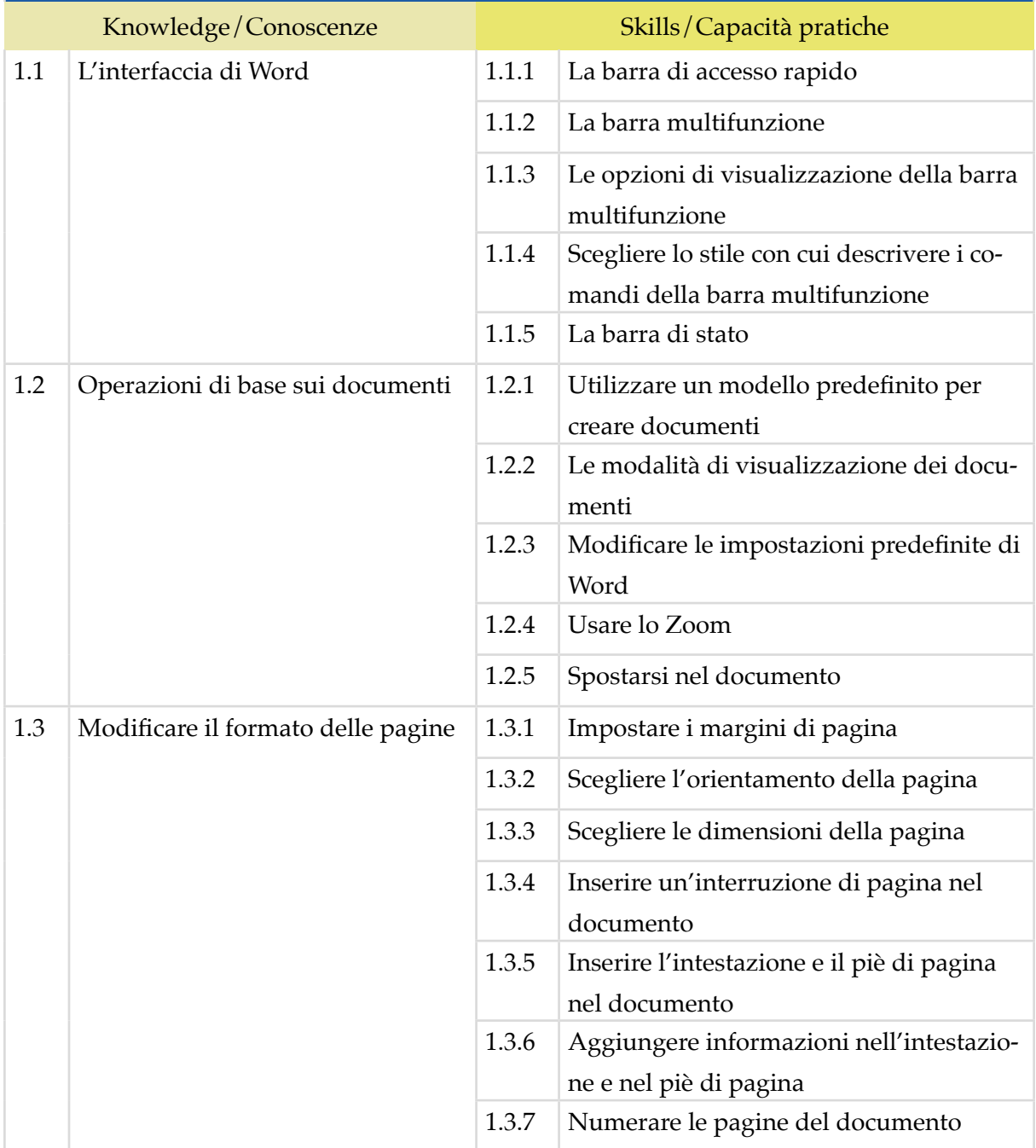

## **2 | TESTO**

Inserire il testo nel documento, utilizzando con logica e costrutto tutti gli strumenti disponibili per gestirlo e modificarlo, lavorando su caratteri, caratteri speciali e regole di formattazione.

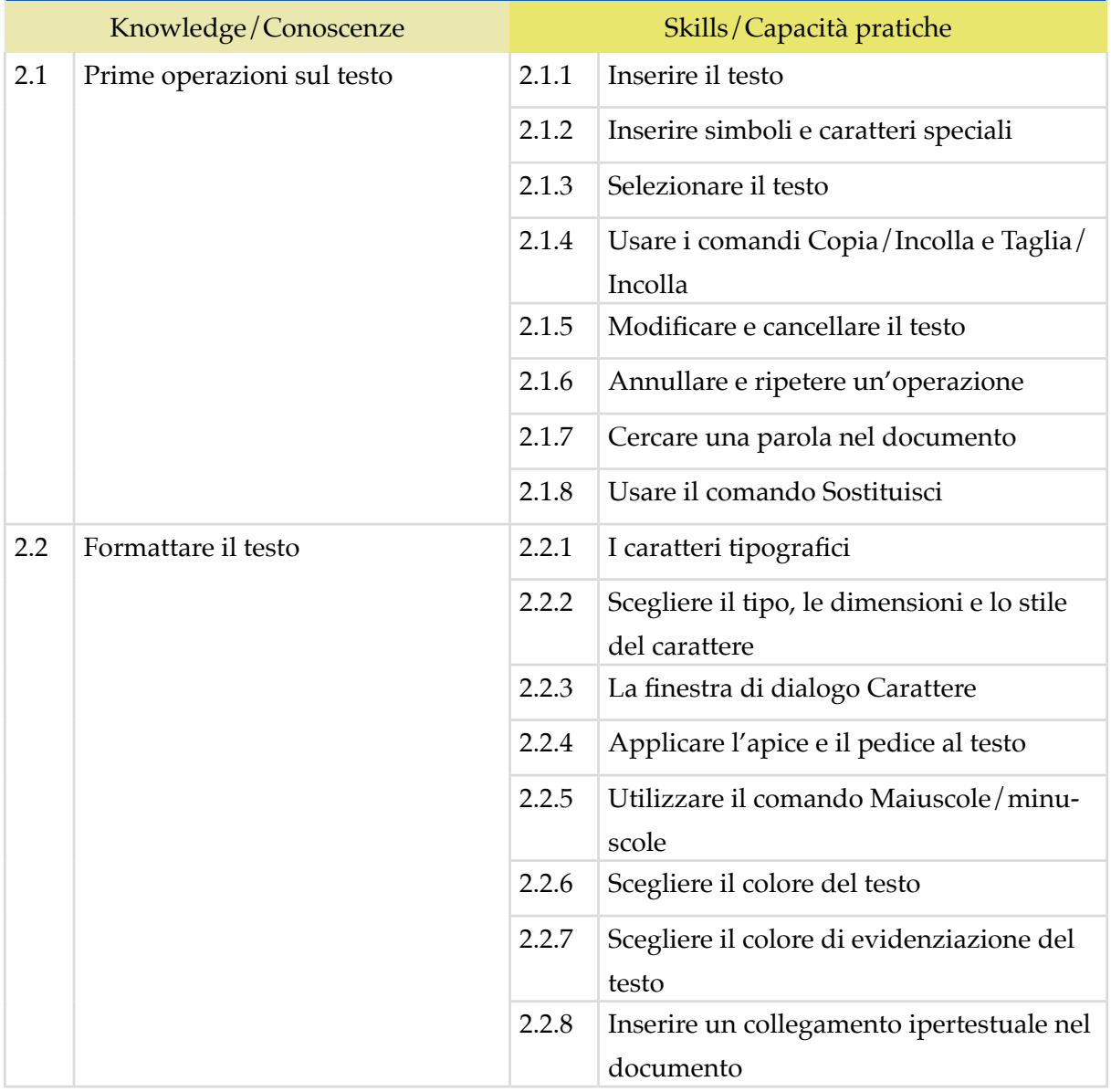

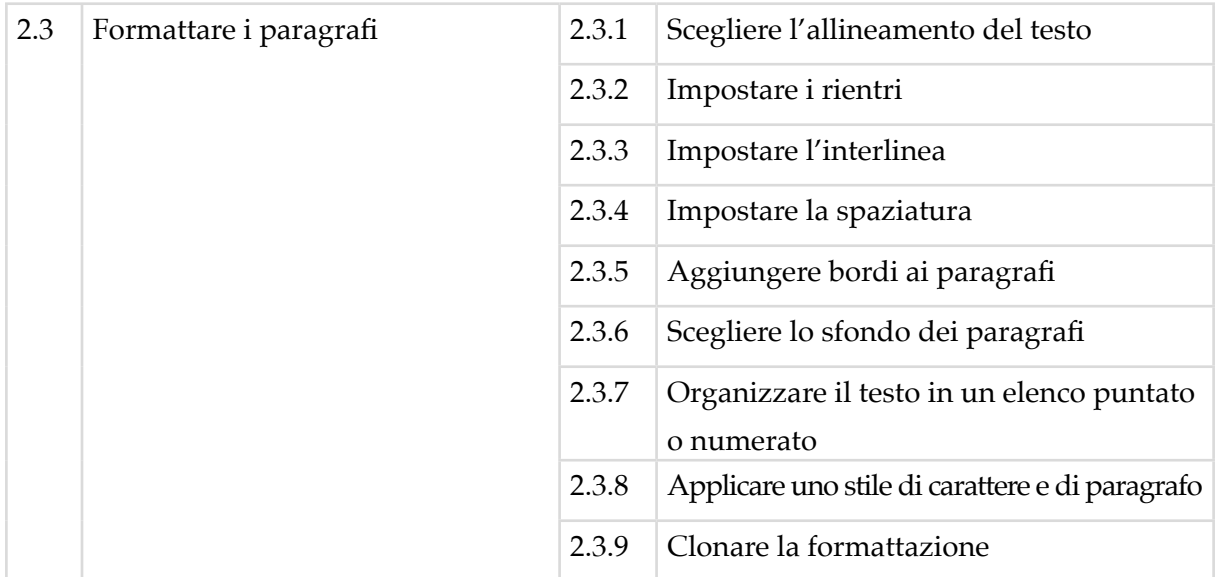

# **3 | TABELLE, IMMAGINI E OGGETTI GRAFICI**

Organizzare il contenuto in maniera tale da raggiungere efficacemente gli obiettivi per cui è stato redatto, usando tabelle, immagini ed elementi grafici, come forme, SmartArt, grafici e WordArt.

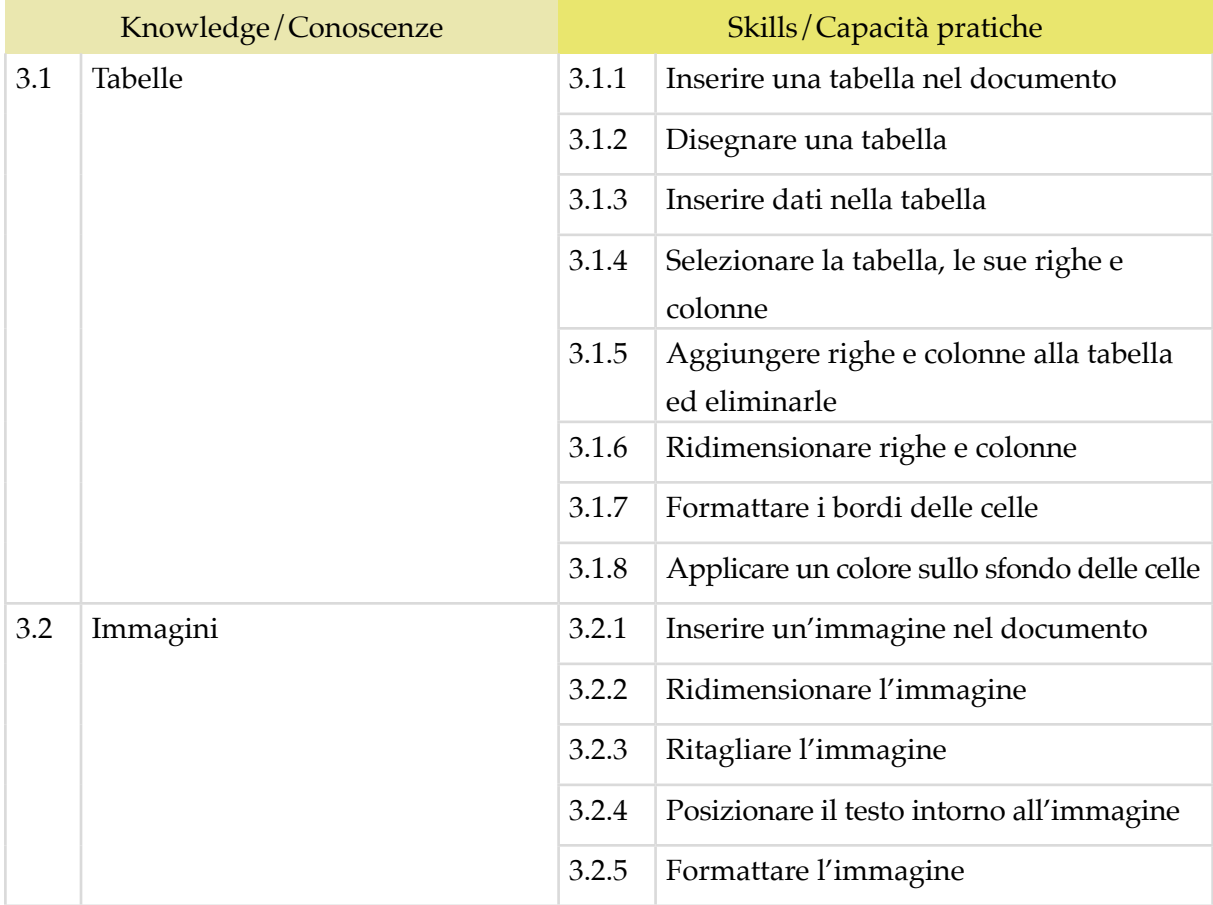

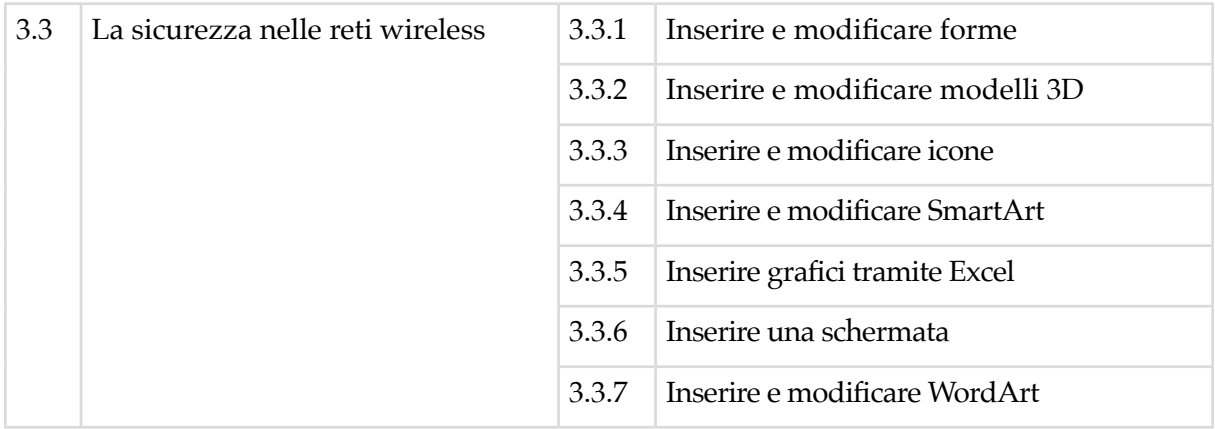

## **4 | SALVARE E STAMPARE IL DOCUMENTO**

Salvare e aprire un documento. Archiviare il documento nel posto più adatto, a seconda delle esigenze e utilizzando nomi di file e opzioni di salvataggio idonee, considerati i rischi possibili. Gestire le opzioni standard per stampare il documento. Utilizzare la stampa unione per automatizzare la creazione di più elementi come lettere, etichette e buste. Creare e modificare un elenco dei destinatari..

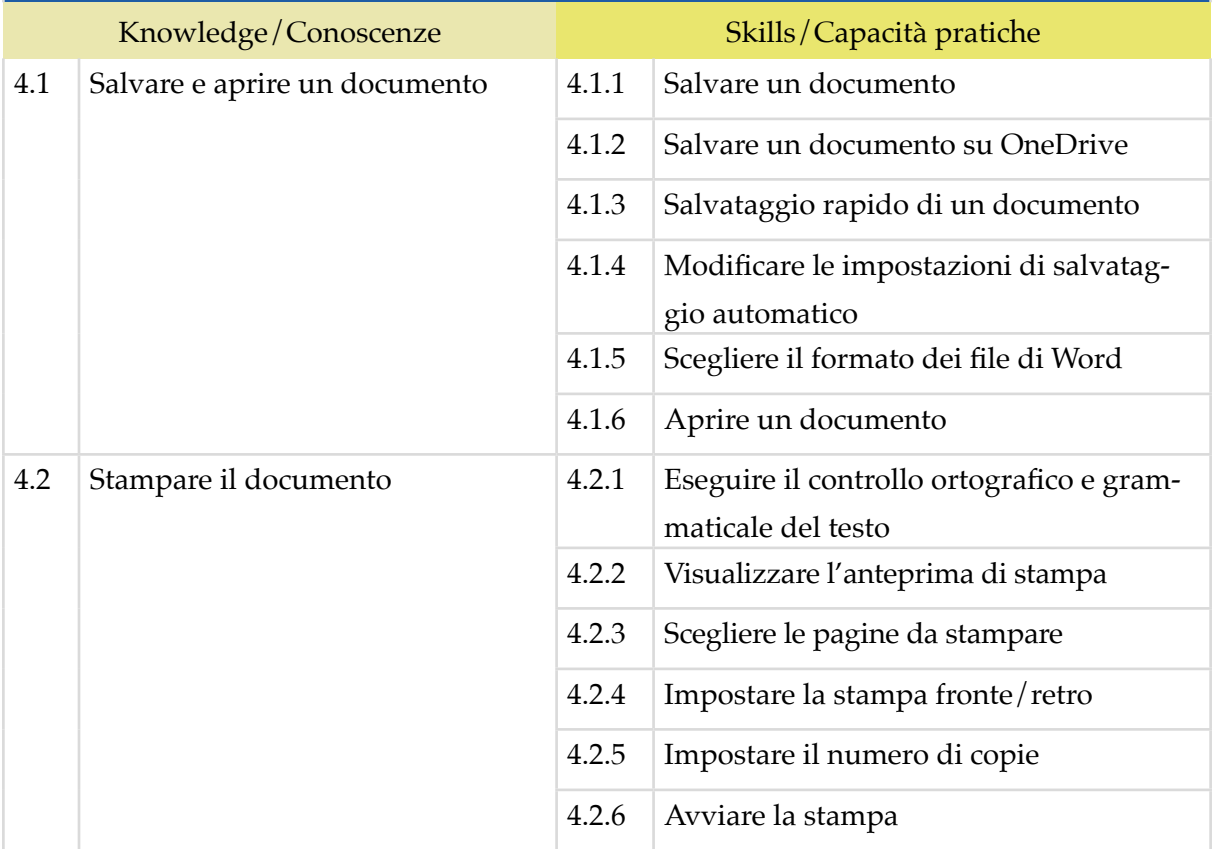

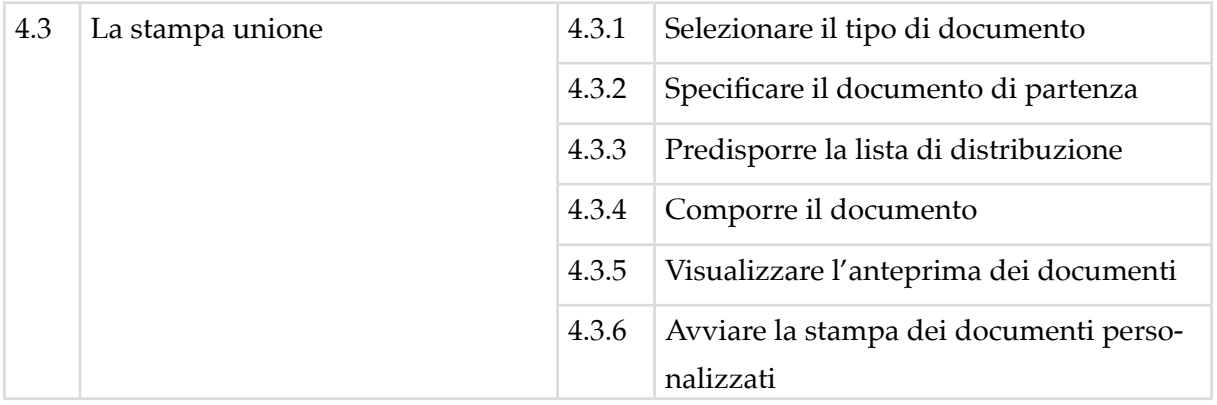